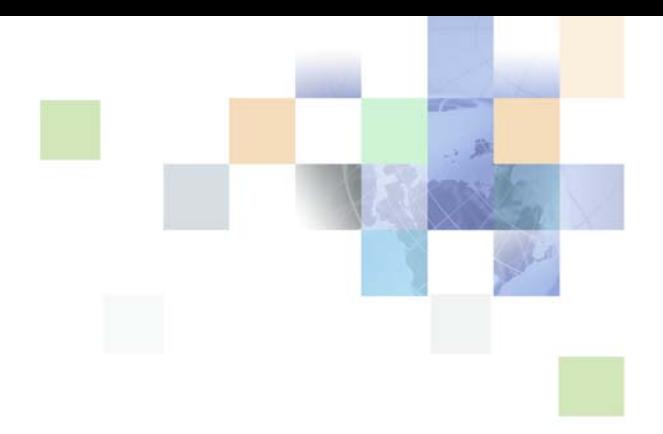

# <span id="page-0-0"></span>**Siebel REST API Guide**

Siebel Innovation Pack 2016, Rev. A July 2016

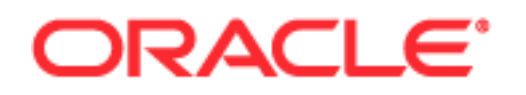

Copyright © 2005, 2016 Oracle and/or its affiliates. All rights reserved.

This software and related documentation are provided under a license agreement containing restrictions on use and disclosure and are protected by intellectual property laws. Except as expressly permitted in your license agreement or allowed by law, you may not use, copy, reproduce, translate, broadcast, modify, license, transmit, distribute, exhibit, perform, publish, or display any part, in any form, or by any means. Reverse engineering, disassembly, or decompilation of this software, unless required by law for interoperability, is prohibited.

The information contained herein is subject to change without notice and is not warranted to be errorfree. If you find any errors, please report them to us in writing.

If this is software or related documentation that is delivered to the U.S. Government or anyone licensing it on behalf of the U.S. Government, the following notice is applicable:

U.S. GOVERNMENT END USERS: Oracle programs, including any operating system, integrated software, any programs installed on the hardware, and/or documentation, delivered to U.S. Government end users are "commercial computer software" pursuant to the applicable Federal Acquisition Regulation and agency-specific supplemental regulations. As such, use, duplication, disclosure, modification, and adaptation of the programs, including any operating system, integrated software, any programs installed on the hardware, and/or documentation, shall be subject to license terms and license restrictions applicable to the programs. No other rights are granted to the U.S. Government.

This software or hardware is developed for general use in a variety of information management applications. It is not developed or intended for use in any inherently dangerous applications, including applications that may create a risk of personal injury. If you use this software or hardware in dangerous applications, then you shall be responsible to take all appropriate fail-safe, backup, redundancy, and other measures to ensure its safe use. Oracle Corporation and its affiliates disclaim any liability for any damages caused by use of this software or hardware in dangerous applications.

Oracle and Java are registered trademarks of Oracle and/or its affiliates. Other names may be trademarks of their respective owners.

Intel and Intel Xeon are trademarks or registered trademarks of Intel Corporation. All SPARC trademarks are used under license and are trademarks or registered trademarks of SPARC International, Inc. AMD, Opteron, the AMD logo, and the AMD Opteron logo are trademarks or registered trademarks of Advanced Micro Devices. UNIX is a registered trademark of The Open Group.

This software or hardware and documentation may provide access to or information about content, products, and services from third parties. Oracle Corporation and its affiliates are not responsible for and expressly disclaim all warranties of any kind with respect to third-party content, products, and services unless otherwise set forth in an applicable agreement between you and Oracle. Oracle Corporation and its affiliates will not be responsible for any loss, costs, or damages incurred due to your access to or use of third-party content, products, or services, except as set forth in an applicable agreement between you and Oracle.

#### Documentation Accessibility

For information about Oracle's commitment to accessibility, visit the Oracle Accessibility Program website at http://www.oracle.com/pls/topic/lookup?ctx=acc&id=docacc.

#### Access to Oracle Support

Oracle customers that have purchased support have access to electronic support through My Oracle Support. For information, visit http://www.oracle.com/pls/topic/lookup?ctx=acc&id=info or visit http://www.oracle.com/pls/topic/lookup?ctx=acc&id=trs if you are hearing impaired.

# **Contents**

### **[Chapter 1: What's New in This Release](#page-4-0)**

### **[Chapter 2: Overview of Using the Siebel REST API](#page-6-0)**

[About Siebel CRM REST API 7](#page-6-1) [About Siebel REST API Architecture 8](#page-7-0) [About Siebel CRM REST API Requests and Responses 10](#page-9-0) [About Siebel CRM REST API URI Formats 11](#page-10-0) [About URI Parameters 12](#page-11-0) [About Siebel CRM REST API Supported Resources 13](#page-12-0) [About Supported HTTP Methods 14](#page-13-0) [About Supported HTTP Header Fields 14](#page-13-1) [About Standard HTTP Status Codes and Error Messages 15](#page-14-0) [About Siebel CRM REST API Response Links 16](#page-15-0) [About User Authentication 17](#page-16-0) [About Configuring OAuth 2.0 for Authentication 17](#page-16-1)

### **[Chapter 3: Getting Started with the Siebel REST API](#page-22-0)**

[About Setting Up the Siebel CRM REST API 23](#page-22-1) [Configuring the Siebel Java Web Container 24](#page-23-0) [Configuring the worker.properties File for Load Balancing 27](#page-26-0) [Configuring the Reverse Proxy 28](#page-27-0) [Configuring Business Service Methods for RESTful Access 28](#page-27-1) [Configuring Integration Objects for REST API Data Access 30](#page-29-0) [Enabling REST Services 30](#page-29-1) [Configuring Siebel Clinical Users 31](#page-30-0)

### **[Chapter 4: Using the Siebel REST API](#page-32-0)**

[About Using the Siebel REST API 33](#page-32-1)

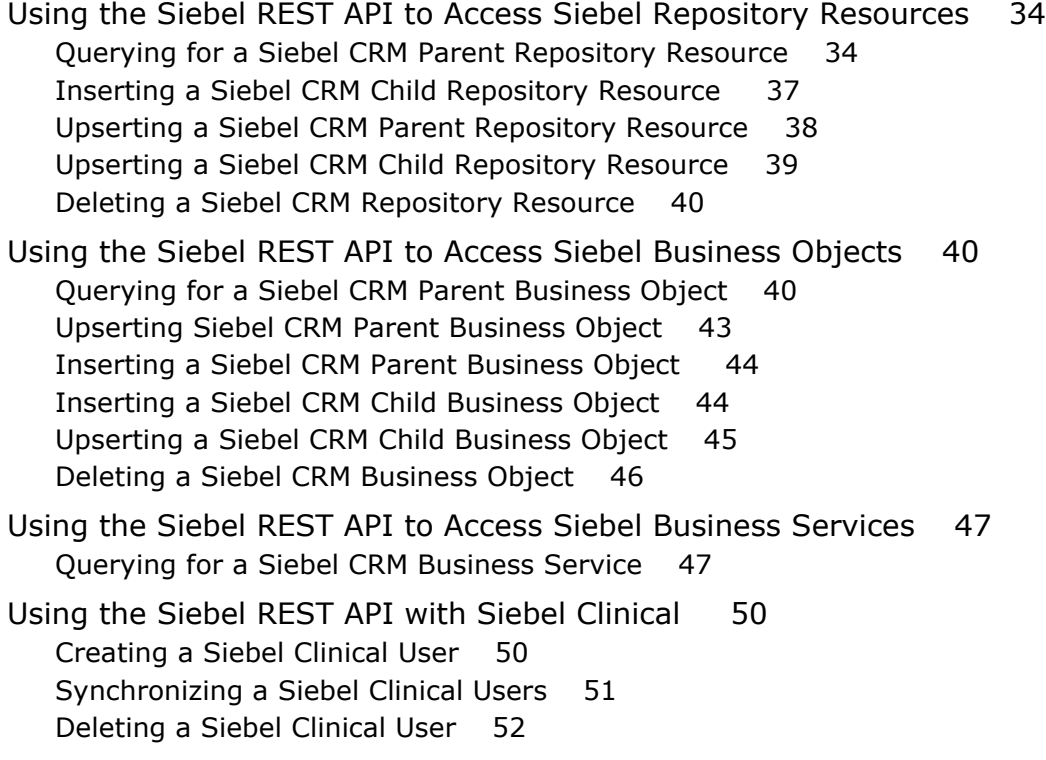

### **[Index](#page-52-0)**

**4** 

#### <span id="page-4-0"></span>**What's New in Siebel REST API Guide, Siebel Innovation Pack 2016, Rev. A**

[Table 1](#page-4-1) lists the changes described in this version of the documentation to support this release of the software.

<span id="page-4-1"></span>Table 1. New Product Features in Siebel REST API Guide, Siebel Innovation Pack 2016, Rev. A

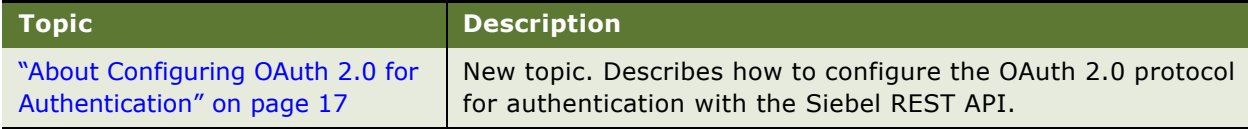

#### **What's New in Siebel REST API Guide, Siebel Innovation Pack 2016**

[Table 2](#page-4-2) lists the changes described in this version of the documentation to support this release of the software.

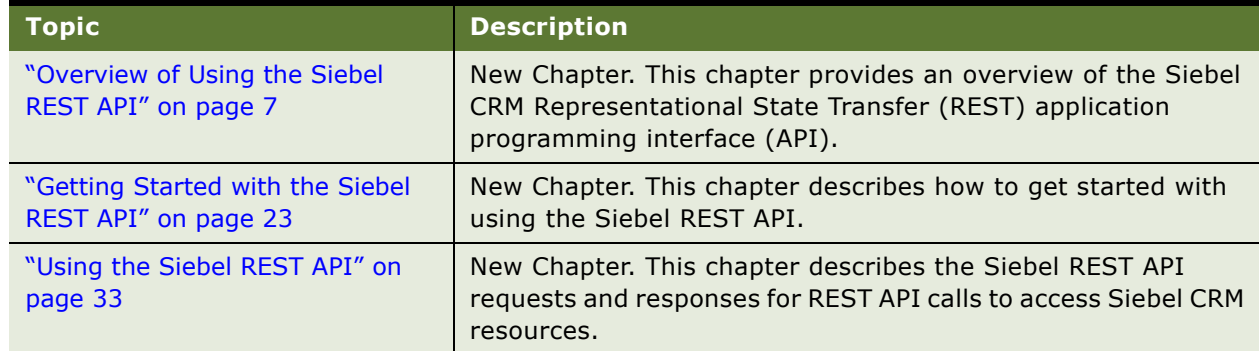

<span id="page-4-2"></span>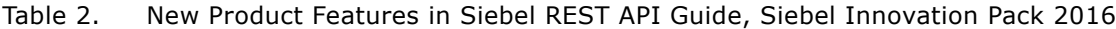

#### **What's New in This Release** ■

# <span id="page-6-2"></span><span id="page-6-0"></span>**2 Overview of Using the Siebel REST API**

This chapter provides an overview of the Siebel CRM Representational State Transfer (REST) application programming interface (API). It includes the following topics:

- [About Siebel CRM REST API on page 7](#page-6-1)
- [About Siebel REST API Architecture on page 8](#page-7-0)
- [About Siebel CRM REST API Requests and Responses on page 10](#page-9-0)
- [About Siebel CRM REST API URI Formats on page 11](#page-10-0)
- [About URI Parameters on page 12](#page-11-0)
- [About Siebel CRM REST API Supported Resources on page 13](#page-12-0)
- [About Supported HTTP Methods on page 14](#page-13-0)
- [About Supported HTTP Header Fields on page 14](#page-13-1)
- [About Standard HTTP Status Codes and Error Messages on page 15](#page-14-0)
- [About Siebel CRM REST API Response Links on page 16](#page-15-0)
- [About User Authentication on page 17](#page-16-0)
- <span id="page-6-3"></span>■ [About Configuring OAuth 2.0 for Authentication on page 17](#page-16-1)

# <span id="page-6-1"></span>**About Siebel CRM REST API**

REST (Representational State Transfer) is a software architecture style that provides a convenient and consistent approach to requesting and modifying data. In the Siebel CRM RESTful system, resources are stored on the Siebel Server; a client sends a request using an HTTP verb (such as GET, POST, PUT, or DELETE) that the Siebel Server perform a particular action (such as querying, inserting, upserting, or deleting a Siebel CRM resource), and the Siebel Server performs the action and sends a response.

The Siebel REST API is implemented as part of the existing EAI component group, so enabling the EAI component group will enable the REST related components on the Siebel Server. The Siebel REST API exposes Siebel Business Objects, Siebel Business Services, and Siebel Repository Objects. For more information about Siebel Business Objects, Siebel Business Services, and Siebel Repository Objects see *Configuring Siebel Business Applications*.

The following are the salient aspects of the Siebel REST API that are aligned with general best practices of REST APIs:

■ A base URI to access Siebel Server resources, for example:

http://Server Name:port/siebel-rest/

■ Support for JSON resource representations.

- Operations on Siebel CRM resources are mapped to semantically similar HTTP methods, such as GET, PUT, POST, AND DELETE.
- Hypertext links to Siebel CRM Child Business Components in the case of the Data API resources in the REST API response.

# <span id="page-7-1"></span><span id="page-7-0"></span>**About Siebel REST API Architecture**

The Siebel CRM REST API services are deployed as a WAR file (siebel-rest.war) on the Siebel Java Web Container. The Java Web Container is embedded inside the Siebel CRM server. Siebel REST API requests flow through the Siebel Java Web Container. The Siebel Java Web Container routes the REST API requests to the appropriate Siebel CRM Server or Siebel Application Object Manager session.The Siebel REST Proxy Object Manger proxies for the Java Web Container, allowing management as a Siebel Component. The Java Web Container is managed by the Siebel Rest Proxy Object Manager, which uses the Server Management Infrastructure to manage the Java Web Containers. The Java Web Container hosts the Siebel CRM REST API infrastructure and provides the Siebel CRM REST API interface.

If you plan to expose access for all Siebel channels under a single Web domain, then a reverse proxy can be configured in front of both the pre-existing Siebel Web Server and the new Siebel Java Web Container. Also, if more than one Java Web Container is provisioned, then the Java Web Containers would need to be load balanced, and that can be done by configuring a Web Server with load balancing capability. For more information about reverse proxy and load balancing, see *Siebel Installation Guide* for the operating system you are using, *Siebel Deployment Planning Guide*, and *Siebel System Administration Guide*.

**8** 

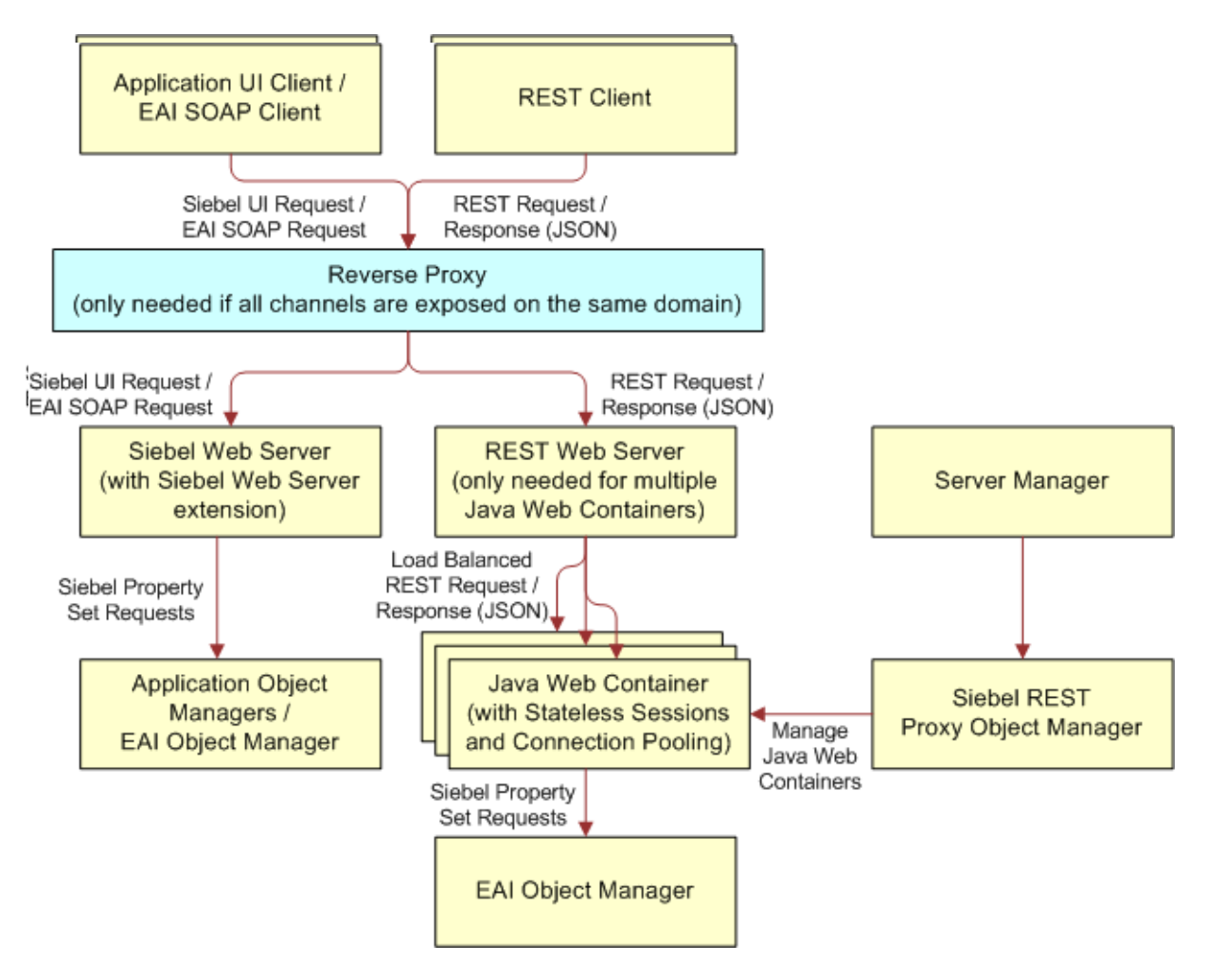

<span id="page-8-0"></span>Figure 1. Siebel REST API Architecture

[Figure 1](#page-8-0) shows the high-level architecture of implementation REST support on the Siebel Server.

- Application UI Client/EAI SOAP Client. The SOAP client used to access the Siebel CRM Server.
- REST Client. The REST API client used to access the Siebel CRM Server.
- Reverse Proxy (Optional). The Siebel REST API uses a different Web server than the existing Siebel User Interface and SOAP Enterprise Application Integration channels. If you plan to expose access for all Siebel channels under a single Web domain, then a reverse proxy can be configured in front of both the pre-existing Siebel Web Server and the new Siebel Java Web Container. For more information about configuring a reverse proxy, see ["Configuring the Reverse Proxy" on](#page-27-2)  [page 28](#page-27-2)
- Siebel Web Server. The existing Siebel Web Server that hosts Siebel CRM.
- Application Object Managers. The existing object managers serving the Siebel User Interface and SOAP Enterprise Application Integration sessions.
- REST Web Server. The server that hosts the Siebel REST API.
- Server Manager. The server manager serves the Siebel REST Proxy Object Manager.
- Java Web Container. The Java Web Container routes the REST API requests to the appropriate Siebel Application Object Manager session.
	- Siebel Rest Proxy Object Manager. The Siebel Rest Proxy Object Manager is a background Siebel Server component used to manage the Java Web Container instances so that the existing Siebel Server Management Infrastructure can start, stop, and restart the instances.
	- Stateless Sessions and Connection Pooling. User Sessions are stateless and reusable. A pool of connections to the Siebel CRM server sessions are maintained by the Java Web Container. To optimize response times, session connections to the Siebel CRM server are held by the Java Web Container for a user until the Siebel Server session times out due to inactivity or is pre-empted by a request from another user when the Connection Pool reaches the maximum size configured.
	- Siebel EAI Object Manager. The Siebel Object Manager serves Siebel CRM REST API requests as well as legacy SOAP requests.

### <span id="page-9-1"></span><span id="page-9-0"></span>**About Siebel CRM REST API Requests and Responses**

A request can include the following information:

- A request URI. For more information about URI formats, see "About Siebel CRM REST API URI [Formats" on page 11.](#page-10-0)
	- The request URI contains the base URI signifying what category of Siebel resources to invoke. Siebel resources include: Business Objects, Repository Objects, and Business Services.
	- The request URI contains the object type of the invoked Siebel CRM resource. For example, Account Business Component under Account Business Object. For more information about the supported Siebel CRM resources, ["About Siebel CRM REST API Supported Resources" on](#page-12-0)  [page 13.](#page-12-0)
- The HTTP method that you use to perform a REST API operation (query, insert, upsert, or delete) on the Siebel CRM Server. For more information about supported HTTP methods, see ["About](#page-13-0)  [Supported HTTP Methods" on page 14](#page-13-0)
- Header information to define the parameters of the interaction with the Siebel CRM Server and the information and format you want in the response. For more information about supported HTTP headers, see ["About Supported HTTP Header Fields" on page 14.](#page-13-1)

After the Siebel CRM Server processes the request, the server sends back a response. The response body contains the results of the REST API call and also additional information based on what was specified in the request.

The response can include the following information:

- A HTTP status code that indicates whether the request was successful or failed. For more information about HTTP status codes, see ["About Standard HTTP Status Codes and Error Messages"](#page-14-0)  [on page 15](#page-14-0)
- A list of Siebel proprietary field and value pairs.
- If the request failed, then the response body includes additional information about the error. For additional information about HTTP error status codes, see ["About Standard HTTP Status Codes and](#page-14-0)  [Error Messages" on page 15](#page-14-0).
- Hypertext links to Siebel CRM child resources, in the REST API response, such as links to Child Business Components in the case of the Data API. For more information about links, see ["About](#page-15-0)  [Siebel CRM REST API Response Links" on page 16](#page-15-0).

# <span id="page-10-1"></span><span id="page-10-0"></span>**About Siebel CRM REST API URI Formats**

The Siebel CRM REST API exposes Siebel CRM Business Objects, Business Services, and Repository Objects.

Siebel CRM REST API executes resource requests for each resource category using the following HTTP URI formats:

■ Siebel CRM REST API basic URI for Siebel Business Objects:

<span id="page-10-2"></span>http://*Server Name:port*/siebel-rest/version/data/

■ Siebel CRM REST API basic URI for Siebel Business Services:

http://Server Name:port/siebel-rest/version/service/

■ Siebel CRM REST API URI for a Siebel Repository resource:

http://ServerName:port/siebel-rest/version/workspace/

#### Where:

- Server Name: port: Indicates the name of the server and port hosting the Siebel REST API services.
- siebel-rest: Indicates the product name for the REST API.
- version: Indicates the current version number, 1.0, of the REST API.
- data: Indicates the requested resource is a Siebel Business Object. For more information about Siebel Business Objects, see *Configuring Siebel Business Applications*.
- service: Indicates the request resource is a Siebel Business Service. For more information about Siebel Business Services, see *Configuring Siebel Business Applications*.
- workspace: Indicates the request resource is Siebel Repository Data. For more information about workspaces, see *Using Siebel Tools*. For more information about Siebel Repository Objects see *Configuring Siebel Business Applications*.

# <span id="page-11-2"></span><span id="page-11-0"></span>**About URI Parameters**

When constructing a URI, there are a number of optional parameters available to manage response results. Some parameters are described in [Table 3](#page-11-1).

<span id="page-11-1"></span>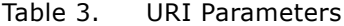

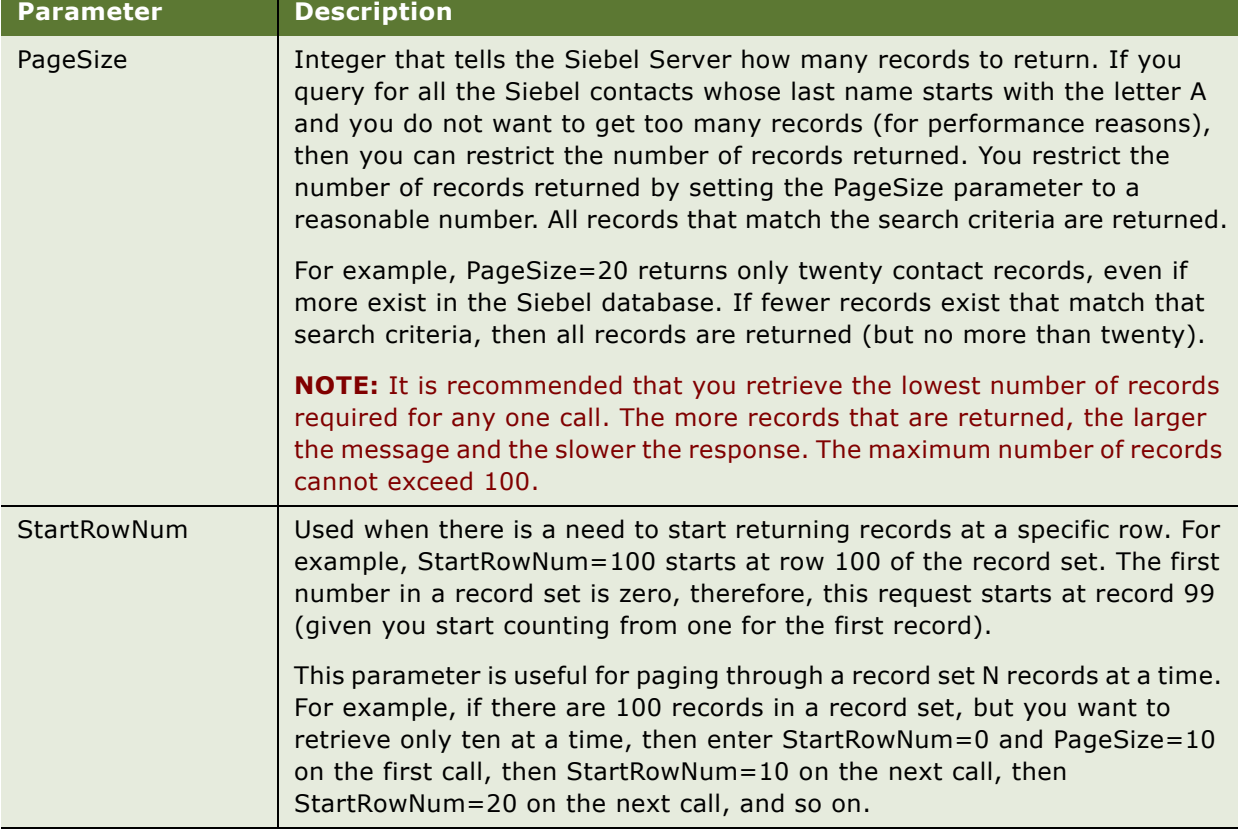

The syntax for using URI parameters is the parameter name followed by an equal sign (=) with the value of the parameter, and each parameter is separated from other parameters by an ampersand (&). For example, if you want to set the PageSize parameter to 100 and the startrow parameter to 0 (zero), then you enter: Pagesize=100&StartRowNum=0

# <span id="page-12-1"></span><span id="page-12-0"></span>**About Siebel CRM REST API Supported Resources**

A REST API resource is a piece of information, such as a data record or a collection of records. Each Siebel CRM REST API resource is identified by a named URI, and it is accessed using standard HTTP methods. For more information about URI formats, see ["About Siebel CRM REST API URI Formats" on](#page-10-0)  [page 11.](#page-10-0) For more information about standard HTTP methods, see ["About Supported HTTP Methods"](#page-13-0)  [on page 14.](#page-13-0)

The Siebel CRM REST API supports the following Siebel resources and collections:

- Siebel Business Service methods that have been configured for Siebel REST API access for users with a given Siebel Responsibility. For more information about configuring Siebel Business Services, see ["Configuring Business Service Methods for RESTful Access" on page 28.](#page-27-3)
- Siebel Repository Object Types and Siebel Repository Object Instances. All repository objects that are supported for access through workspaces are accessible through the Siebel Repository REST API. To determine if a repository object is workspace-enabled see the section on editing workspace-enabled repository objects in *Using Siebel Tools*.
- Siebel Business Component records. The Siebel Business Components under the following Siebel Business Objects are available through the Siebel REST API:
	- Access Group
	- Account
	- Action
	- Asset Management
	- Campaign
	- Catalog
	- Contact
	- Correspondence
	- Employee
	- Expense
	- Fund
	- Household
	- Incentive Compensation Plan
	- Internal Product
	- List Mgmt
	- Offer
	- Opportunity
	- Order Entry
	- Payments
- Position
- Price List
- Project
- Proposal
- Quote
- Service Agreement
- Service Request
- Solution
- Territory Management
- Time Sheet
- <span id="page-13-6"></span>■ Usage Pattern Tracking

# <span id="page-13-3"></span><span id="page-13-0"></span>**About Supported HTTP Methods**

[Table 4](#page-13-2) contains the HTTP methods supported by the Siebel REST API and the corresponding Siebel CRM operation.

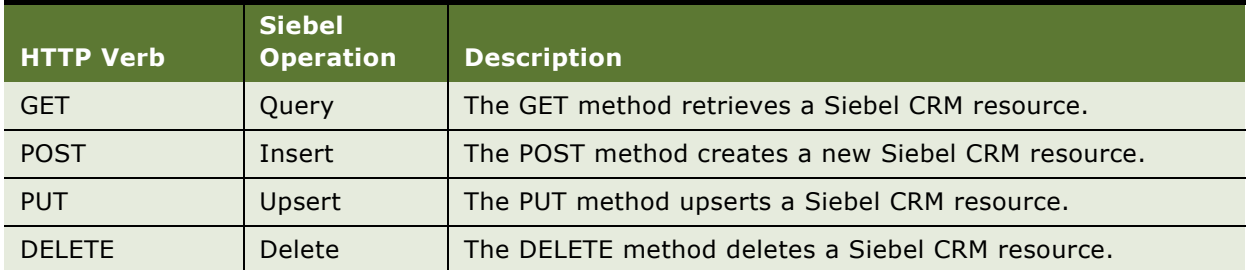

#### <span id="page-13-2"></span>Table 4. Supported HTTP Methods

# <span id="page-13-5"></span><span id="page-13-4"></span><span id="page-13-1"></span>**About Supported HTTP Header Fields**

Certain HTTP header fields define the operating parameters of the REST API transaction with Siebel CRM.

[Table 5](#page-14-1) contains the HTTP header fields supported by the Siebel REST API.

<span id="page-14-1"></span>Table 5. Supported HTTP Header Fields

| <b>HTTP Header Field Name</b> | <b>Description</b>                                                                                                    | <b>Example</b>                     |  |
|-------------------------------|----------------------------------------------------------------------------------------------------|------------------------------------|--|
| Authorization                 | The HTTP request header<br>field that indicates the type<br>of authorization. Options<br>include:                                                                                                    | Authorization: Basic               |  |
|                               | Basic, if the<br>п<br>Authentication type<br>configured in<br>siebsrvr.properties is<br><b>Basic or SSO</b>                                                                                                    |                                    |  |
|                               | Bearer, if the<br>п<br>Authentication type<br>configured in<br>siebsrvr.properties is<br><b>OAuth</b>                                                                                                    |                                    |  |
| Content-Type                  | The HTTP request and<br>response header field that<br>indicates the content type of<br>the message body.                                                                                                    | Content-Type: application/<br>json |  |
|                               | The Siebel REST API<br>supports only JSON encoding<br>for the request body.                                                                                                    |                                    |  |
|                               | The Content-Type field is<br>used with POST and PUT<br>requests. When submitting a<br>POST or PUT request, you<br>typically supply a body with<br>the request. You can indicate<br>the format of the response<br>by setting the HTTP Content-<br>Type header on the request. |                                    |  |

# <span id="page-14-3"></span><span id="page-14-2"></span><span id="page-14-0"></span>**About Standard HTTP Status Codes and Error Messages**

Siebel CRM REST API uses standard HTTP status codes to indicate the success or failure of API calls. When an error occurs or when a response is successful, the response header contains an HTTP code and the response body usually contains a message accompanying the HTTP response code with additional information about the error.

[Table 6](#page-15-1) contains the standard HTTP status codes used by the Siebel REST API.

| <b>HTTP Code</b> | <b>Message</b>                          | <b>Description</b>                                                                                                    |
|------------------|-----------------------------------------|----------------------------------------------------------------------------------------------------|
| 200              | <b>OK</b>                               | The request successfully executed and the<br>response has content.                                                                                                    |
| 204              | No Content                              | The request successfully executed, but the<br>content is not available. For example, the content<br>was deleted.                                                                                                  |
| 401              | Unauthorized                            | The request did not have valid authorization<br>credentials.                                                                                                    |
| 404              | Not Found                               | The requested resource was not found because of<br>an invalid object name.                                                                                                    |
| 405              | Not Allowed                             | The request is not allowed.                                                                                                    |
| 406              | Not Acceptable                          | The resource identified by the request is capable<br>of generating only response entities that have<br>content characteristics that are not acceptable<br>according to the accept headers sent in the<br>request. |
| 415              | <b>Unsupported Media</b><br><b>Type</b> | The data format of the request body, specified in<br>the Content-Type header, is not supported by the<br>targeted resource.                                                                                       |
| 500              | <b>Internal Server Frror</b>            | The server encountered an unexpected error,<br>preventing it from fulfilling the request.                                                                                                    |

<span id="page-15-1"></span>Table 6. Standard HTTP Status Codes and Error Messages

# <span id="page-15-2"></span><span id="page-15-0"></span>**About Siebel CRM REST API Response Links**

A link in the Siebel CRM REST API response contains a location of a resource and metadata about that resource.

The Siebel CRM REST API response can include the following types of links:

- **self link.** The original URL that generated the response.
- **canonical link.** The URL for the same resource as the top level resource. If you are already viewing the resource as a top-level resource, then this URL is the same as self. If this resource is not available as a top-level resource, then this link shows child resource context.
- **parent link.** The URL for the parent resource details. This URL of the parent resource is returned in the response only when retrieving details about a child resource.
- **child link.** The URL for the child resource details. The URL returns the path to retrieve each child collection for this record. The href attribute contains the child value. A response can return several child links.
- **association link.** The URL of a specific resource included in the response. There can be many association links.

Each Siebel CRM REST API response link can include the following types of attributes:

- rel. Indicates the relationship of the linked resource to the current resource that contains the list of links. Values include: Self, Parent, Child, and Canonical.
- **href.** Indicates the fully qualified location URL of the linked resource.

# <span id="page-16-4"></span><span id="page-16-0"></span>**About User Authentication**

Before making REST API calls, users must request a session with the Siebel CRM server. Siebel CRM supports the following mechanisms that the client uses to authentication user credentials:

- Basic authentication over SSL
- OAuth user using OAuth 2.0. For more information about OAuth 2.0, see About Configuring OAuth [2.0 for Authentication on page 17.](#page-16-1)
- SSO, which can be either:
	- Pre-existing SSO mechanisms used for Siebel Applications or EAI
	- SAML based SSO mechanisms

# <span id="page-16-3"></span><span id="page-16-2"></span><span id="page-16-1"></span>**About Configuring OAuth 2.0 for Authentication**

The Siebel REST API can use the OAuth 2.0 protocol for authentication to securely identify applications before connecting to the Siebel Server.

In general, the Siebel REST API layer contacts the OAuth server over a secure channel (for example, HTTPS) to validate the access token received or obtain additional token information. The Siebel Server only requires a USERID to establish a Siebel Server session since authentication takes place outside of Siebel in either SSO or OAuth, and does not require password.

The following prerequisites are required on the Siebel side before configuring OAuth for authentication. You must install and set up the components, including OAuth components, to suit your own business needs. Consult the supporting documentation of your chosen components (for example, Oracle Access Manager and Oracle API Gateway) for more information.

The Siebel Object Manager must be configured for SSO when OAuth is enabled for authentication. The related security adapter is also required. In SSO mode, when used with a custom security adapter, the specified value is passed as the password parameter to a custom security adapter if the value corresponds to the value of the TrustToken parameter defined for the custom security adapter. For more information about configuring SSO, see *Siebel Security Guide*.

- The Siebel REST API layer contacts the OAuth server over a secure channel to validate or get token information. To enable HTTPS, the required certificates from the OAuth server must be installed in the environment where the Siebel REST API is hosted. To bypass HTTPS (the secured channel), you can set the ValidateCertificate parameter value to FALSE in the siebsrvr.properties file. Oracle does not recommend disabling the secured channel in production. For more information about the siebsrvr.properties file, see ["Configuring the Siebel Java Web Container" on](#page-23-1)  [page 24.](#page-23-1)
- The following parameters must be set in the siebsrvr.properties file:
	- **SingleSignOn.** The SingleSignOn property must be set to TRUE to implement SSO.
	- **AuthenticationType.** The AuthenticationType property must be set to OAuth to implement OAuth authentication
	- **TrustToken.** The TrustToken value must be the same as the security adapter TrustToken parameter value.
	- **OAuthEndPoint.** The OAuthEndPoint value is the URL of the OAuth Service Provider end point for Access Token validation.
	- **ValidateCertificate.** The ValidateCertificate parameter is required to bypass the HTTPS secured channel. Oracle does not recommend setting the value for this parameter to False during production. Rather, you should set the value at the point when it is required to bypass the HTTPS secured channel.

For more information about the siebsrvr.properties file properties, see ["Configuring the Siebel Java](#page-23-1)  [Web Container" on page 24.](#page-23-1)

While the customer authentication flows vary depending on your business needs, Oracle supports all OAuth 2.0 authentication flows. This topic contains a few sample authentication flows. In all authentication flows, the Siebel REST API layer extracts and validates the Access Token when the authentication type value is OAuth. Customers must generate the authorization and access code. The Siebel Server handles only the resource server initiated flow and any remaining flows must be implemented by the customer.

#### **Client Credentials Grant Authentication Flow**

The client credentials grant flow represents an application that calls another application or service, without end user intervention. In this example, the client server application makes a call to the Siebel resource server to request business information. Since there is no end user intervention, the client is pre-authorized to have access to the resource.

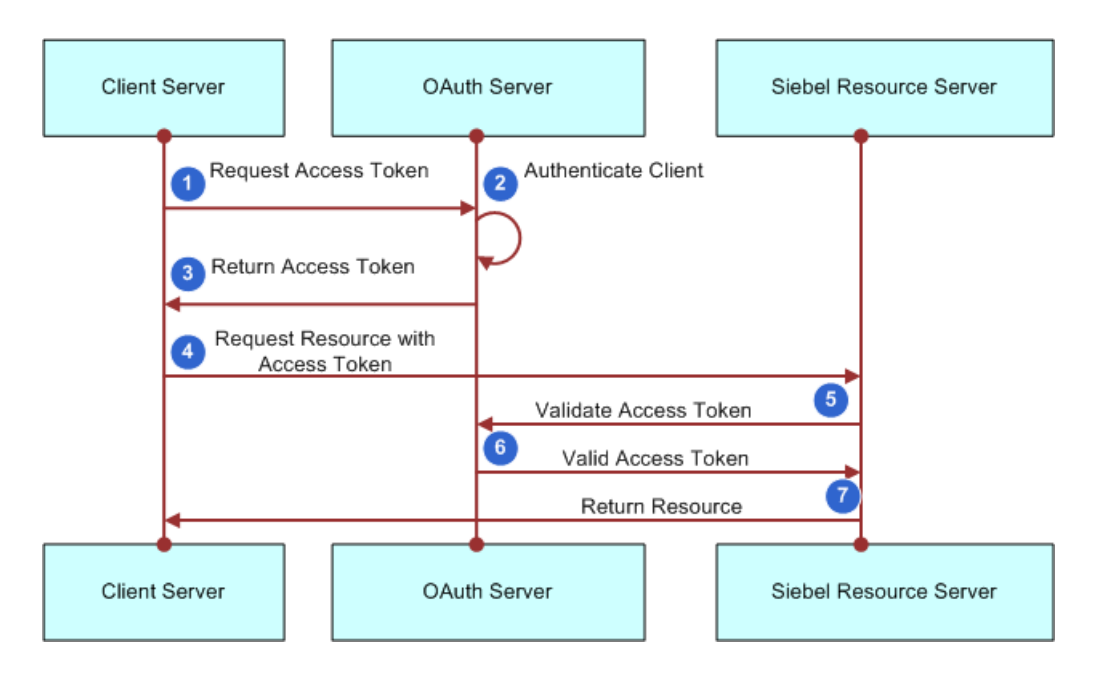

[Figure 2](#page-18-0) is an example of the Client Credentials Grant Authentication Flow

<span id="page-18-0"></span>Figure 2. Client Credentials Grant Authentication Flow

The steps in client credentials grant authentication flow process shown in [Figure 2](#page-18-0) are:

- **1** The business client application makes a call to the Siebel Server to request some business information by passing an access token. Since there is no end user intervention, the client is preauthorized to have access to the resource.
- **2** The request is redirected to the OAuth server for authentication.
- **3** The OAuth server returns an access token.
- **4** The client server sends a request to the resource server. The request includes the access token in the HTTP header. Siebel looks for USERID from the token to establish a Siebel Server session.
- **5** The Siebel server validates the access token with the OAuth server.
- **6** If the access token is authorized by the OAuth server, then access is granted to the Siebel resource.
- **7** The Siebel Server returns the requested resource.

#### **Web Server Authentication Flow**

In the Web server authentication flow, the client application is running on the client server. In this case, an end user accesses an application, which needs to fetch data from a resource server on behalf of the end user, but without the end user providing his credentials to the application. The user has to provide his consent for the client application to access resources in the resource server. In this use case, all the code resides in the client server and it is not visible to the end user. For the OAuth server, you can use Oracle Access Manager and Oracle Webgate, or any other Web application and gateway depending on your business needs.

> Siebel **User Agent Client Server** OAuth Server Resource (Browser) Server Access 2 Authenticate Œ Application Redirect to OAM  $\sqrt{3}$ login page Login with User 4  $\overline{5}$ Credentials Need Display Consent  $\bullet$ Consent? Page **Grant Access**  $\overline{7}$ Return Authorization Code Request Access Token Return Access  $10$ Token **Request Resource** with Access Token Validate Token  $12$ Token 13 Validated Return Resource to 14 Return 15 Client Resource to User Siebel User Agent **Client Server** OAuth Server Resource (Browser) Server

[Figure 3](#page-19-0) is an example of the Web server Authentication Flow.

<span id="page-19-0"></span>Figure 3. Web Server Authentication Flow

The steps in Web Server Authentication Flow process shown in [Figure 3](#page-19-0) are:

**1** A user initiates a request to the client application.

- The request is redirected to the OAUTH server (for example, Oracle Access Manager) for authentication.
- The OAuth server sends a login form to the user to grant access.
- The user enters their credentials and the OAuth server determines whether to grant access.
- The OAuth server determines if user consent is required.
- If user consent is the required, the OAuth server sends a consent form to the user.
- The client server grants access.
- If access is granted, the OAuth server sends an authorization code.
- The client application requests an access token from the OAuth server.
- The OAuth server sends the access token.
- The client application sends a request to the resource server and includes the access token in the request header.
- The resource server sends a request to the OAuth server to validate the access token.
- The OAuth server validates the access token.
- The resource server sends a response with the requested information to the client application.
- The client application sends the requested information to the user.

# <span id="page-22-2"></span><span id="page-22-0"></span>**3 Getting Started with the Siebel REST API**

This chapter provides an overview of how to get started with using the Siebel CRM REST API. It contains the following topics:

- [About Setting Up the Siebel CRM REST API on page 23](#page-22-1)
- [Configuring the Siebel Java Web Container on page 24](#page-23-0)
- [Configuring the worker.properties File for Load Balancing on page 27](#page-26-0)
- [Configuring the Reverse Proxy on page 28](#page-27-0)
- [Configuring Business Service Methods for RESTful Access on page 28](#page-27-1)
- [Configuring Integration Objects for REST API Data Access on page 30](#page-29-0)
- [Enabling REST Services on page 30](#page-29-1)
- [Configuring Siebel Clinical Users on page 31](#page-30-0)

# <span id="page-22-3"></span><span id="page-22-1"></span>**About Setting Up the Siebel CRM REST API**

The Siebel REST API is implemented as part of the existing EAI component group, so enabling the EAI component group will enable the REST related components on the Siebel server. For more information about enabling component groups, see *System Administration Guide*.

Before you begin using the Siebel CRM REST API, you must perform the tasks described in this topic. Many of these tasks are described in the *Siebel Deployment Planning Guide*.

**1** Review all documented hardware and software requirements.

For more information, see the Certifications tab on My Oracle Support.

**2** The latest version of Siebel Enterprise Server software must be installed.

For more information about performing a new Siebel Enterprise Server software installation, see the *Siebel Installation Guide* for the operating system you are using.

**3** Use the Siebel Server Configuration Wizard to set the Anonymous User Login Name and Anonymous User Password Siebel RESTful Server Settings. These settings are for passwords that will be used to login to the Siebel Server when no credentials are passed through the REST API request. For more information about the Anonymous User Login Name and Anonymous User Password Siebel RESTful Server Settings, see ["Configuring the Siebel Java Web Container" on](#page-23-0)  [page 24](#page-23-0).

**4** Determine your sizing requirements.

If more than one Java Web Container is required for your Siebel REST deployment, the DfltTasks parameter must be configured on the Siebel Rest Proxy Object Manager Component. By default, the DfltTasks parameter value of 1. For more information about configuring load balancing, see ["Configuring the worker.properties File for Load Balancing" on page 27.](#page-26-0)

Oracle recommends load balancing to distribute complex tasks among multiple Java Web Containers. For more information about load balancing, see *Siebel Deployment Planning Guide*.

**5** Configure a reverse proxy.

If other Siebel access channels such as User Interface Applications and SOAP Enterprise Application Integration need to be accessed through the same domain as the Siebel REST API, a reverse proxy must be configured to for the Siebel Web Server and the Java Web Container and present a unified domain for external clients to request.

For more information about configuring a reverse proxy, see ["Configuring the Reverse Proxy" on](#page-27-0)  [page 28.](#page-27-0)

- **6** Configure business service methods for RESTful access. For more information about configuring business service methods, see ["Configuring Business Service Methods for RESTful Access" on](#page-27-1)  [page 28.](#page-27-1)
- **7** Configure integration objects for REST API data access. For more information about configuring integration objects, see ["Configuring Integration Objects for REST API Data Access" on page 30](#page-29-0).
- **8** Configure a Java subsystem for REST API repository access and enable the EAI component group. For more information about configuring a Java subsystem and enabling the EAI component group, see ["Enabling REST Services" on page 30.](#page-29-1)

### <span id="page-23-2"></span><span id="page-23-1"></span><span id="page-23-0"></span>**Configuring the Siebel Java Web Container**

The Siebel REST Proxy Object Manager is a background Siebel Server Component that manages the Java Web Container node tasks, such as starting, stopping, or restarting the Java Web Container nodes.

Java Web Container Node configuration information is stored in the following file:

\$SIEBEL\_ROOT/javacontainer/javacontainer<n>/siebsrvr.properties file

Each Java Web Container instance has a separate siebsrvr.properties file.

[Table 7](#page-24-0) describe the configurable fields in the siebsrv.properties file.

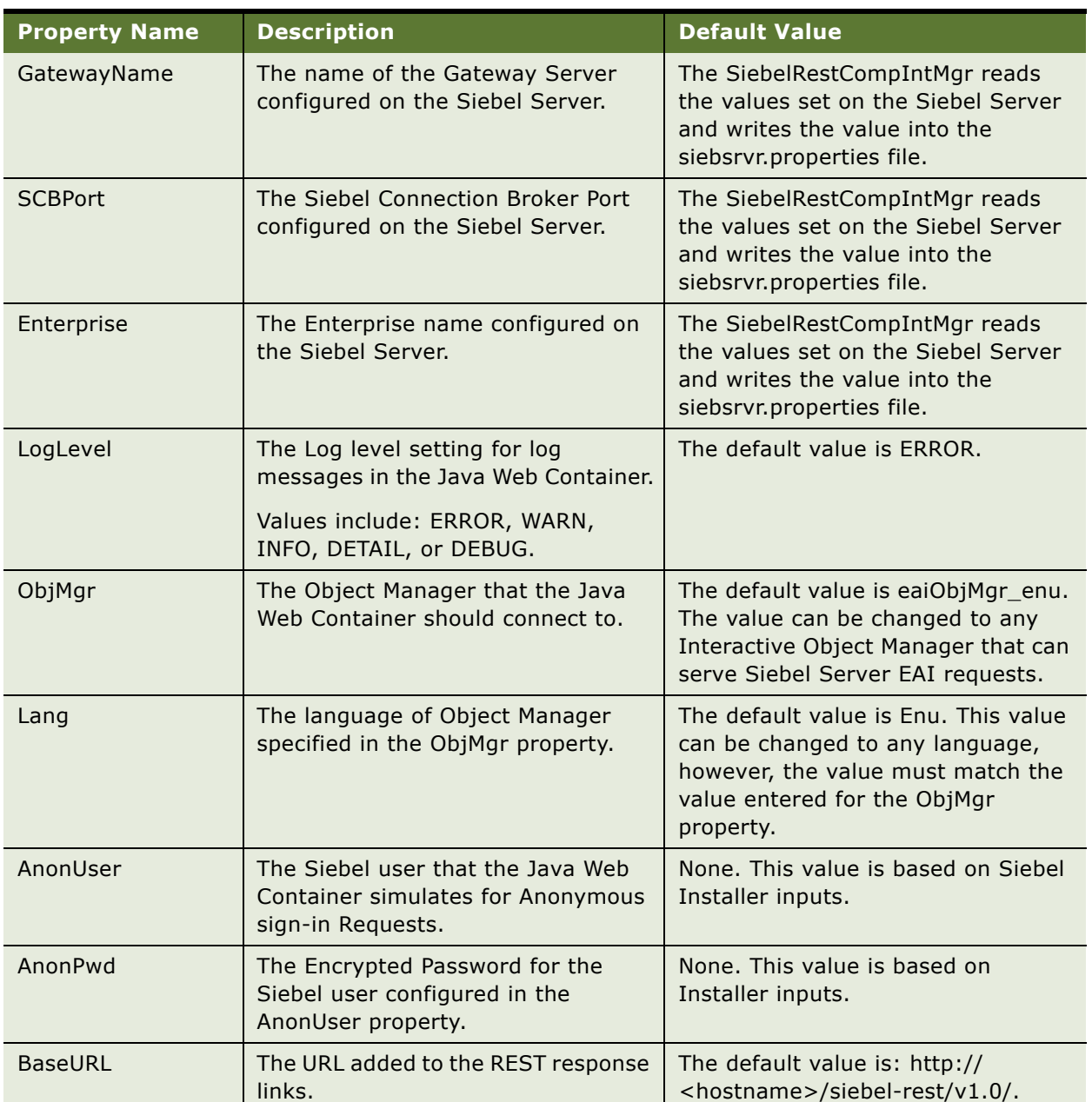

#### <span id="page-24-0"></span>Table 7. Java Web Container siebsrv.properties file

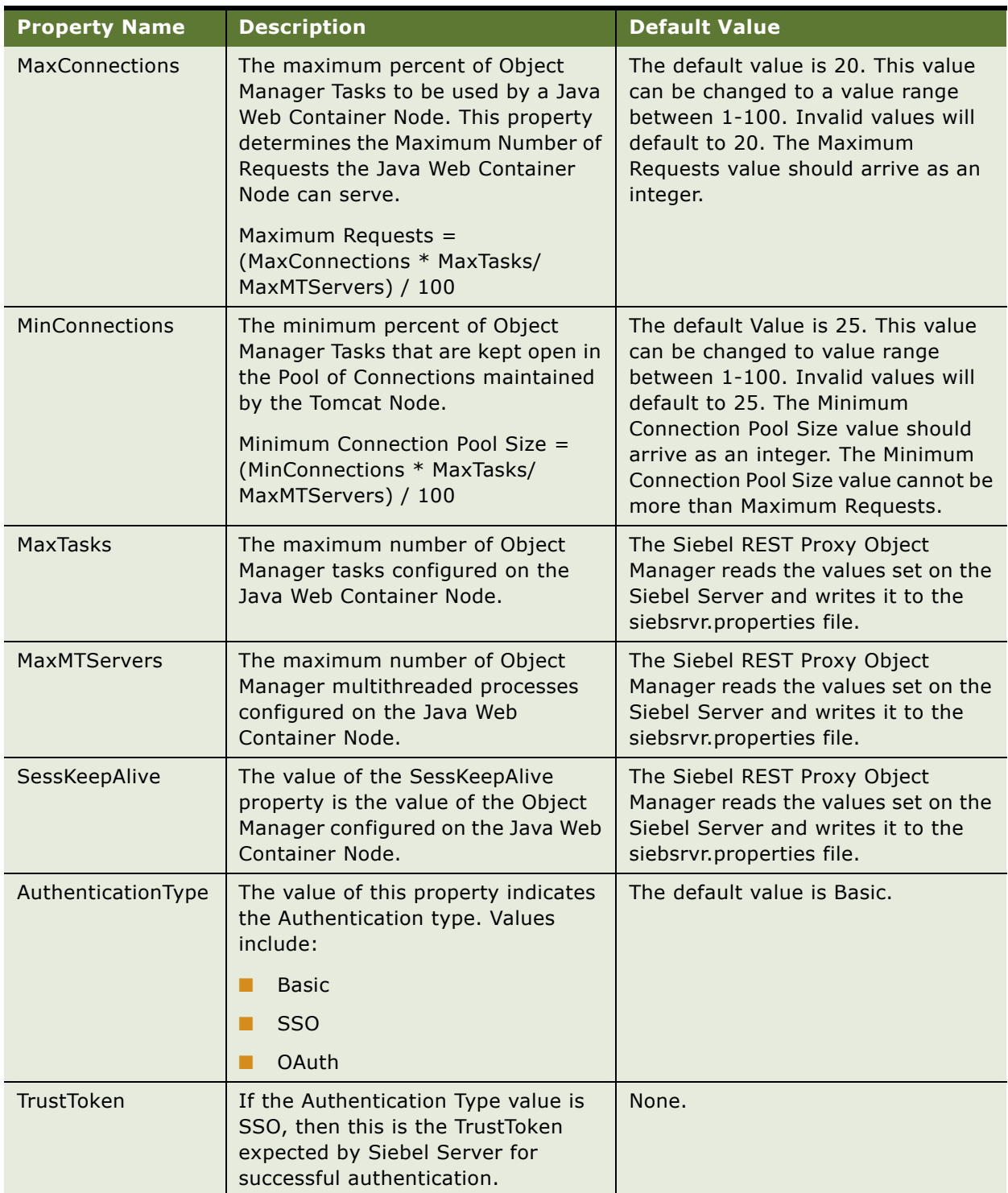

#### Table 7. Java Web Container siebsrv.properties file

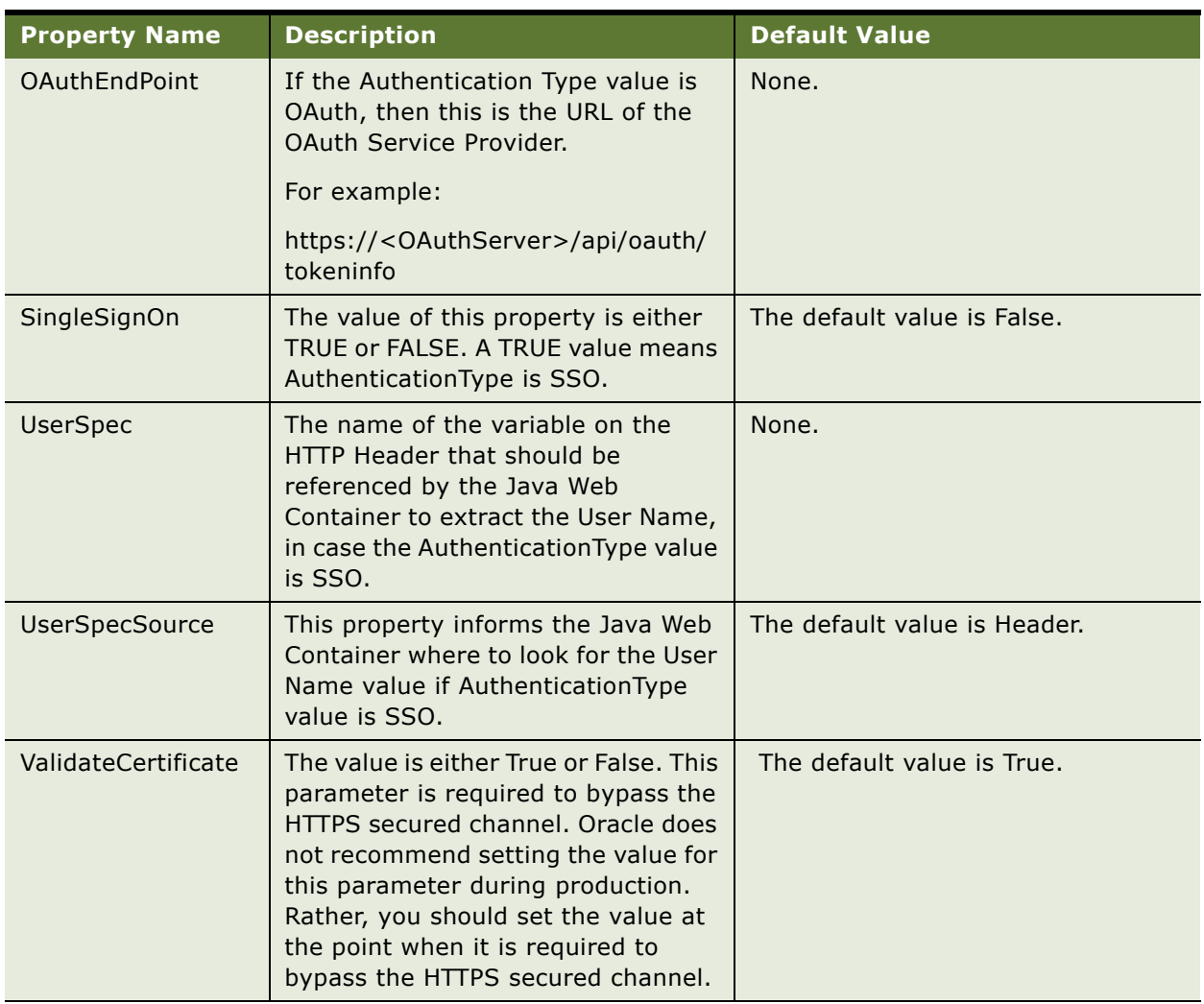

#### Table 7. Java Web Container siebsrv.properties file

# <span id="page-26-1"></span><span id="page-26-0"></span>**Configuring the worker.properties File for Load Balancing**

This topic describes the initial configuration of the workers.properties file for load balancing. For more information about planning and managing load balancing for your deployment, see *Siebel Installation Guide* for the operating system you are using, *Siebel Deployment Planning Guide*, and *Siebel System Administration Guide*.

For more information about third-party load balancing options, see the Certifications tab on My Oracle Support.

The Apache HTTPD mod\_jk Web server module is used to load balance Apache Tomcat servers. Oracle recommends for optimal usage of Siebel User Session Connections maintained on Tomcat, requests for the same user should be routed by the Load Balancer to the same Apache Tomcat Node every time by configuring Sticky Sessions on the Load Balancer.

To configure load balancing, you must update the workers.properties file. Oracle has provided a script along with documentation on how to use the script for generating the workers.properties file for Siebel REST API services. For more information, see the following link:

https://github.com/OracleSiebel/ConfiguringSiebel/tree/master/ExampleCode/REST/ Load%20Balancing

You can generate the workers.properties file by executing the following command:

<span id="page-27-4"></span>LoadBalancingConfig.pl <\$SIEBEL\_ROOT/javacontainer> <Apache HTTPd installation folder>

### <span id="page-27-2"></span><span id="page-27-0"></span>**Configuring the Reverse Proxy**

If the Siebel REST API, existing Siebel User Interface, and EAI SOAP services are to be exposed on the same domain as the Siebel REST API, then Oracle recommends that you configure a Reverse Proxy Web Server to route requests to the correct backend server.

The Reverse Proxy should route REST API traffic to the Java Web Container (for a single Web Container installation) or to the Apache HTTPD (or any other Load Balancer) configured for load balancing multiple Java Web Containers.

For more information about reverse proxy, see *Siebel Installation Guide* for the operating system you are using, *Siebel Deployment Planning Guide*, and *Siebel System Administration Guide*.

### <span id="page-27-5"></span><span id="page-27-3"></span><span id="page-27-1"></span>**Configuring Business Service Methods for RESTful Access**

You can use the Siebel REST API to access Siebel Business Services. Before you access the Siebel Business Services, you have to associate the business with a responsibility to control access to the business service and its methods. For more information about associating a business service with a responsibility, see the *Siebel Security Guide*.

Oracle recommends that you do not add responsibilities to the EAI Siebel Adapter Business Service. as it may lead to denial of general REST (repository or data) and SOAP Web Services access to other users.

The REST Service API has more restrictive access for Siebel Business Services than other Siebel Access Channels. Each Business Service and Business Service Method that is accessed through the REST API needs to be explicitly configured for access.

**NOTE:** For the Siebel REST API, if a Business Service Method is not configured for access by a particular responsibility, then it will not be accessible. This is different from SOAP or the User Interface channels where an unconfigured Business Service is accessible to all.

#### *To configure Business Service Methods for RESTful Access*

- **1** Log in as an administrator.
- **2** Navigate to the Administration Application screen, then the Business Service Access view, and then the Access By Responsibility view.
- **3** In the Business Service list, click New to select a business service.

A new record appears in the Business Service list.

**4** Click the Select button in the Name field.

The Business Service dialog box appears.

**5** Select the business service to which you want to control access, then click OK.

The selected business service appears in the Business Service list view.

**6** In the Access By Responsibility list view, click New.

The Add Responsibilities dialog box appears.

**7** Select a responsibility to associate with the business service and then click OK.

The selected responsibility appears in the Access By Responsibility list view.

**8** In the Business Service Method list, click New to specify the business service methods to which the responsibility gains access.

The Business Service Method dialog box appears. This dialog box displays the list of business service methods to which access is currently controlled.

- **9** If the business service method to which you want to allow the responsibility access appears in the Business Service Method dialog box, select it, then click OK.
- **10** Click the Select button in the Name field.

The Business Service Method dialog box appears.

**11** Select a business service method to associate with the responsibility and then click OK.

The selected business service method appears in the Business Service Method list view.

- **12** From the Broadest Visibility list, select the view mode to associate with the responsibility.
- 13 Step off the record to save changes.
- **14** Click Clear Cache.
- **15** Start the Siebel Rest Proxy Object Manager with the following commands:

stop comp SiebelRestCompIntMgr

Start comp SiebelRestCompIntMgr

# <span id="page-29-2"></span><span id="page-29-0"></span>**Configuring Integration Objects for REST API Data Access**

An additional Business Object may be exposed through the Siebel REST API by creating an Integration Object for the Business Object, Base <Business Object Name>. Each Integration Component in the Integration Object should have an Integration Component Key, REST ROWID User Key:1, with one Integration Component Key Field Id defined. Without this Integration Component Key, the REST API upsert requests will not work on the Integration Component. For example:

IO Name = Base\* & IC Key "REST ROWID User Key:1" with IC Key Field "Id"

For more information about integration objects, see *Integration Platform Technologies: Siebel Enterprise Application Integration*.

# <span id="page-29-1"></span>**Enabling REST Services**

Enabling the EAI component group also enables the REST API components on the Siebel CRM Server.

For the Siebel business object and business service APIs, the REST API is ready to use as soon as the EAI component group is enabled. If you need more than one Java Web Container configured or a reverse proxy configured, you will need to configure them before enabling the EAI component group. For more information about configuring load balancing, see ["Configuring the worker.properties](#page-26-0)  [File for Load Balancing" on page 27.](#page-26-0) For more information about configuring a reverse proxy, see ["Configuring the Reverse Proxy" on page 28](#page-27-0).

For more information about enabling EAI Component Groups, see the *Siebel System Administration Guide*.

If you plan to use the Siebel repository API, you will also need to create a JVM subsystem to implement a Java Business Service. For more information, see *Transports and Interfaces: Siebel Enterprise Application Integration*.

#### *To enable the REST API*

**1** Open Siebel Sever Manager command-line interface and enable the EAI Component group with the following command:

enable compgrp EAI

**2** If you plan to use the Siebel repository API, open Siebel Server Manager command-line interface and create a named JVM subsystem, JAVA, with the following command:

create named subsystem JAVA for subsystem jvmsubsys

- **3** Use the Siebel Sever Manager command-line interface to update the Profile Parameters.
	- **a** Set the Value of the JVM DLL Name parameter to the path where you have the jvm.dll file installed.

Change param DLL=<*Full Path of jvm dll*>

- **b** Set the Value of the JVM Classpath parameter to the location of the .jar file with the following: CLASSPATH=<*full path to Siebel.jar*>;<*full path to SiebelJI\_enu.jar*> for named subsystem JAVA
- **c** Set the Value of the JVM Options record to any JVM-specific options that you would like to enable:

VMOPTIONS="-Xdebug - Xrunjdwp:transport=dt\_socket,address=8000,server=y,suspend=n" for named subsystem JAVA

**4** Restart the Siebel Server to make the new subsystem available.

# <span id="page-30-1"></span><span id="page-30-0"></span>**Configuring Siebel Clinical Users**

You can use Siebel Tools to configure Siebel Clinical users to pass default position and responsibility information in the Siebel REST response. For more information about Siebel Clinical, see *Siebel Clinical Trial Management System Guide*.

#### *To configure Siebel Clinical Users*

- **1** Log into Siebel Tools as an administrator.
- **2** Navigate to the Administration Application screen and then the Business Service view.
- **3** In the Business Service list, select the Clinical User Provisioning Service business service.
- **4** In the Business Service Method list, select the CreateUser method.

The selected business service method appears in the Business Service Method list view.

**5** In the Business Service Method Arguments list, select Default Position.

**NOTE:** The Default Position must belong to the Default Organization.

- **6** In the Business Service Method Arguments list, select Default Responsibility.
- **7** Step off the record to save changes.
- **8** Compile the Siebel repository file (SRF) after the changes and deploy the SRF file to the Siebel server(s).

**Siebel REST API Guide** Siebel Innovation Pack 2016, Rev. A **32** 

# <span id="page-32-2"></span><span id="page-32-0"></span>**4 Using the Siebel REST API**

This chapter describes the Siebel REST API requests and responses for REST API calls to access Siebel CRM resources. It includes the following topics.

- [About Using the Siebel REST API on page 33](#page-32-1)
- [Using the Siebel REST API to Access Siebel Repository Resources on page 34](#page-33-0)
- [Using the Siebel REST API to Access Siebel Business Objects on page 40](#page-39-1)
- [Using the Siebel REST API to Access Siebel Business Services on page 47](#page-46-0)
- <span id="page-32-3"></span>■ [Using the Siebel REST API with Siebel Clinical on page 50](#page-49-0)

# <span id="page-32-1"></span>**About Using the Siebel REST API**

Each topic in this chapter provides examples demonstrating how to use the Siebel REST API calls to interact with Siebel Server resources.

Each REST API call in this chapter uses the following format:

- An example request, which includes the following information:
	- **URI.** The location of the Siebel REST API resource on the Siebel Server. For more information about Siebel REST API URL format, see ["About Siebel CRM REST API URI Formats" on page 11](#page-10-1).
	- **HTTP Method.** The HTTP method used to call the Siebel REST API to interact with the Siebel Server. For more information about supported HTTP Methods, ["About Supported HTTP](#page-13-3)  [Methods" on page 14.](#page-13-3)
	- **Content-Type.** The part of the HTTP header that indicates the media type of the data that is sent by the Siebel REST API HTTP methods. For more information about supported HTTP headers, see ["About Supported HTTP Header Fields" on page 14.](#page-13-4)
	- **Request Body.** The code example for the Siebel REST API request.
- An example response, which includes the following information:
	- **HTTP Code.** The HTTP status code returned to indicate whether the request was successful or if there was an error. For more information about supported HTTP codes, "About Standard [HTTP Status Codes and Error Messages" on page 15.](#page-14-2)
	- **Content-Type.** The part of the HTTP header that indicates the media type of the data that is returned by the Siebel REST API HTTP methods. For more information about supported HTTP headers, see ["About Supported HTTP Header Fields" on page 14.](#page-13-4)
	- **Response Body.** The code example for the Siebel REST API response.

# <span id="page-33-2"></span><span id="page-33-0"></span>**Using the Siebel REST API to Access Siebel Repository Resources**

You can use the Siebel REST API to access Siebel CRM repository resources. Users can perform Query, Insert, Update and Delete operations on the Siebel CRM repository resources (such as account or contacts) using REST API requests over HTTP as described in this section.

### <span id="page-33-3"></span><span id="page-33-1"></span>**Querying for a Siebel CRM Parent Repository Resource**

You can query for a Siebel CRM parent repository resource by sending an HTTP GET request to the repository resource's URI.

The following details are for a request query for a parent repository resource on the Siebel CRM Server:

- URI: http://*ServerName:port*/siebel-rest/v1.0/workspace/MyWorkspace/SIS Account List Applet
- HTTP Method: GET
- Content-Type: application/json
- Authorization: Basic
- Request body: None

The following are the details for the response to a successful request:

- HTTP Code: 200
- Content-Type: application/json

```
■ Response body:
```

```
{
 "Link": [
   {
     "rel": "self",
      "href": "http://ServerName:port/siebel-rest/v1.0/workspace/MyWorkspace/Applet/
      SIS Account List Applet",
      "name": "Applet"
   },
    {
     "rel": "canonical",
     "href": "http://serverName:port/siebel-rest/v1.0/workspace/MyWorkspace/Applet/
     SIS Account List Applet",
     "name": "Applet"
   },
    {
     "rel": "child",
      "href": "http://ServerName:port/siebel-rest/v1.0/workspace/MyWorkspace/Applet/
     SIS Account List Applet/Applet Message",
     "name": "Applet Message"
   },
   {
```

```
"rel": "child",
  "href": "http://ServerName:port/siebel-rest/v1.0/workspace/MyWorkspace/Applet/
  SIS Account List Applet/List",
  "name": "List"
},
{
  "rel": "child",
  "href": "http://ServerName:port/siebel-rest/v1.0/workspace/MyWorkspace/Applet/
  SIS Account List Applet/Chart",
  "name": "Chart"
},
{
  "rel": "child",
  "href": "http://serverName:port/siebel-rest/v1.0/workspace/MyWorkspace/Applet/
  SIS Account List Applet/Tree",
  "name": "Tree"
},
{
  "rel": "child",
  "href": "http://serverName:port/siebel-rest/v1.0/workspace/MyWorkspace/Applet/
  SIS Account List Applet/Applet Web Template",
  "name": "Applet Web Template"
},
{
  "rel": "child",
  "href": "http://ServerName:port/siebel-rest/v1.0/workspace/MyWorkspace/Applet/
  SIS Account List Applet/Applet Browser Script",
  "name": "Applet Browser Script"
},
{
  "rel": "child",
  "href": "http://slc05krw/siebel-rest/v1.0/workspace/MyWorkspace/Applet/SIS 
  Account List Applet/Applet User Prop",
  "name": "Applet User Prop"
},
{
  "rel": "child",
  "href": "http://ServerName:port/siebel-rest/v1.0/workspace/MyWorkspace/Applet/
  SIS Account List Applet/Applet Locale",
  "name": "Applet Locale"
},
{
  "rel": "child",
  "href": "http://serverName:port/siebel-rest/v1.0/workspace/MyWorkspace/Applet/
  SIS Account List Applet/Applet Toggle",
  "name": "Applet Toggle"
},
{
  "rel": "child",
  "href": "http://serverName:port/siebel-rest/v1.0/workspace/MyWorkspace/Applet/
  SIS Account List Applet/Applet Server Script",
  "name": "Applet Server Script"
},
{
```

```
"rel": "child",
   "href": "http://ServerName:port/siebel-rest/v1.0/workspace/MyWorkspace/Applet/
   SIS Account List Applet/Applet Script",
   "name": "Applet Script"
 },
 {
   "rel": "child",
   "href": "http://serverName:port/siebel-rest/v1.0/workspace/MyWorkspace/Applet/
   SIS Account List Applet/Drilldown Object",
   "name": "Drilldown Object"
 },
 {
   "rel": "child",
   "href": "http://serverName:port/siebel-rest/v1.0/workspace/MyWorkspace/Applet/
   SIS Account List Applet/Control",
   "name": "Control"
 },
 {
   "rel": "child",
   "href": "http://serverName:port/siebel-rest/v1.0/workspace/MyWorkspace/Applet/
   SIS Account List Applet/Applet Method Menu Item",
   "name": "Applet Method Menu Item"
 }
],
  "ObjectLockedById": "",
 "AutoQueryMode": "",
 "PopupDimension": "",
 "Class": "CSSFrameListBase",
 "NoInsert": "N",
 "HelpIdentifier": "ID_APPLET_ACCOUNT_LIST",
  "ProjectLocked": "Y",
  "MailAddressField": "",
 "Name": "SIS Account List Applet",
 "BrowserClass": "",
 "ICLUpgradePath": ""
  "ProjectUIFreezeById": "",
  "HTMLPopupDimension": "",
 "workspace/MyWorkspaceName": "Siebel workspace/MyWorkspace",
 "MailTemplate": "",
 "BusinessComponent": "Account",
 "HTMLNumberOfRows": "",
 "ProjectLockedLanguage": "ENU",
 "Title-StringReference": "SBL_ACCOUNTS-1009090115-23Y",
 "Title-BaseRow": "",
 "ApplicationCode": ""
 "SearchSpecification": "",
 "Scripted": "N",
 "ResponsiveFlag": "Y",
 "ServiceApplicationUse": "",
 "TextStyle": "",
 "BackgroundBitmap": "",
 "NoUpdate": "N",
 "workspace/MyWorkspaceId": "88-4NW-1",
 "ObjectLocked": "N",
```

```
"Title-RefDefault": "Accounts",
"DefaultAppletMethod": "",
"ToolsApplicationUse": "",
"DefaultDoubleClickMethod": "",
"Height": "4",
"NoDelete": "N",
"Module": "",
"ObjectLockedDate": "",
"ObjectLanguageLocked": "ENU",
"Comments": "7.5.2.200 UI ENHANCEMENT",
"Task": "",
"Title-RefExact": "Accounts",
"UpgradeAncestor": "",
"ProjectLockedById": "0-1",
"ProjectId": "88-4NW-4Y3",
"InsertApplet": "",
"BackgroundBitmapStyle": "",
"DisableDatalossWarning": "N",
"ProjectUIFreeze": "N",
"InsertPosition": "",
"SalesApplicationUse": "",
"Width": "2",
"ObjectLockedByName": "",
"Inactive": "N",
"UpgradeBehavior": "Preserve",
"Type": "Standard",
"LanguageCode": ""
"AssociateApplet": "Agg Account Assoc Applet",
"Title-StringOverride": "",
"ProjectName": "VERT CUT Common",
"ListName": "List",
"NoMerge": "N"
```

```
}
```
### <span id="page-36-1"></span><span id="page-36-0"></span>**Inserting a Siebel CRM Child Repository Resource**

You can insert a Siebel CRM child repository resources by sending an HTTP PUT request to the repository resource's URI.

The following details are for a request query for a child repository resource on the Siebel CRM Server:

- URI: http://serverName:port/siebel-rest/v1.0/workspace/MyWorkspace/Applet/SIS Account List Applet\_1/Control/WriteRecord
- HTTP Method: PUT
- Content-Type: application/json
- Authorization: Basic
- Request body:

```
{
  "Name":"WriteRecord"
}
```
The following are the details for the response to a successful request:

```
■ HTTP Code: 200
■ Content-Type: application/json
   Response body:
{
  "workspace/MyWorkspaceApplet": {
    "Link": {
      "rel": "self",
      "href": "http://ServerName:port/siebel-rest/v1.0/workspace/MyWorkspace/Applet/
      SIS Account List Applet_1",
      "name": "Applet"
    },
    "Name": "SIS Account List Applet_1"
 }
}
```
### <span id="page-37-1"></span><span id="page-37-0"></span>**Upserting a Siebel CRM Parent Repository Resource**

You can upsert a Siebel CRM parent repository resource by sending an HTTP PUT request to the resource's URI.

The following details are for a request to upsert a parent repository resource on the Siebel CRM Server:

- URL: http://*ServerName:port*/siebel-rest/v1.0/workspace/MyWorkspace/Applet/SIS Account List Applet\_1
- HTTP Method: PUT
- Content-Type: application/json
- Authorization: Basic
- Request body:

```
{
```

```
"Name": "SIS Account List Applet_1",
"UpgradeBehavior": "Preserve",
"Comments": "New Record_Applet",
"ProjectName": "VERT CUT Common"
```
}

The following are the details for the response to a successful request:

- HTTP Code: 200
- Content-Type:
- Response body:

```
{
  "workspace/MyWorkspaceApplet": {
    "Link": {
      "rel": "self",
      "href": "http://ServerName:port/siebel-rest/v1.0/workspace/MyWorkspace/Applet/
      SIS Account List Applet_1",
      "name": "Applet"
      },
      "Name": "SIS Account List Applet_1",
      "UpgradeBehavior": "Preserve",
      "ProjectName": "VERT CUT Common",
      "Comments": "New Record_Applet"
      }
}
```
### <span id="page-38-1"></span><span id="page-38-0"></span>**Upserting a Siebel CRM Child Repository Resource**

You can upsert a Siebel CRM child repository resource by sending an HTTP PUT request to the resource's URI.

The following details are for a request to upsert a child repository resource on the Siebel CRM Server:

- URI: http://serverName:port/siebel-rest/v1.0/workspace/MyWorkspace/Applet/SIS Account List Applet\_1/Control/WriteRecord
- HTTP Method: PUT
- Content-Type: application/json
- Authorization: Basic

```
■ Request body:
```

```
{
    "Name": "WriteRecord",
    "Comments": "New Record_Applet",
    "ProjectName": "VERT CUT Common"
}
```
The following are the details for the response to a successful request:

```
■ HTTP Code: 200
■ Content-Type:
■ Response body:
{
  "workspace/MyWorkspaceApplet": {
    "Link": {
      "rel": "self",
      "href": "http://ServerName:port/siebel-rest/v1.0/workspace/MyWorkspace/Applet/
      SIS Account List Applet_1",
      "name": "Applet"
    },
```

```
"Name": "SIS Account List Applet_1"
 }
}
```
### <span id="page-39-5"></span><span id="page-39-0"></span>**Deleting a Siebel CRM Repository Resource**

You can delete a Siebel CRM repository resource by sending an HTTP Delete request to the resource's URI.

The following details are for a request to delete a repository resource on the Siebel CRM Server:

- URI: http://serverName:port/siebel-rest/v1.0/workspace/MyWorkspace/Applet/SIS Account List Applet\_1
- HTTP Method: DELETE
- Content-Type: application/json
- Authorization: Basic
- Request body: None

The following are the details for the response to a successful request:

- **B** HTTP Code: 200
- Content-Type:
- Response body: None

# <span id="page-39-4"></span><span id="page-39-1"></span>**Using the Siebel REST API to Access Siebel Business Objects**

You can use the Siebel REST API to access Siebel CRM Business Objects. Users can perform Query, Insert, update and Delete operations on the Siebel Business Objects using REST API requests over HTTP as described in this section.

### <span id="page-39-3"></span><span id="page-39-2"></span>**Querying for a Siebel CRM Parent Business Object**

You can query for a Siebel CRM parent Business Object by sending an HTTP GET request to the resource's URI.

The following details are for a request to query for a business object on the Siebel CRM Server:

- URL: http://*ServerName:port*/siebel-rest/v1.0/data/Account/Account/88-4XVPD
- HTTP Method: GET
- Content-Type: application/json
- Authorization: Basic

■ Request body: None

The following are the details for the response to a successful request:

```
■ HTTP Code: 200
■ Content-Type:
■ Response body:
{
  "Link": [
    {
      "rel": "self",
      "href": "http://ServerName:port/siebel-rest/v1.0/data/Account/Account/88-4XVPD",
      "name": "Account"
   },
    {
      "rel": "canonical",
      "href": "http://ServerName:port/siebel-rest/v1.0/data/Account/Account/88-4XVPD",
      "name": "Account"
    },
    {
      "rel": "child",
      "href": "http://ServerName:port/siebel-rest/v1.0/data/Account/Account/88-4XVPD/
      UT Account Partner",
      "name": "UT Account Partner"
   },
    {
      "rel": "child",
      "href": "http://ServerName:port/siebel-rest/v1.0/data/Account/Account/88-4XVPD/
      TAF Product Catalog Product Category",
      "name": "TAF Product Catalog Product Category"
    },
    {
      "rel": "child",
      "href": "http://ServerName:port/siebel-rest/v1.0/data/Account/Account/88-4XVPD/
      TAF Assortment Plan2",
      "name": "TAF Assortment Plan2"
    },
    {
      "rel": "child",
      "href": "http://ServerName:port/siebel-rest/v1.0/data/Account/Account/88-4XVPD/
      Revenue Plan",
      "name": "Revenue Plan"
   },
    {
      "rel": "child",
      "href": "http://ServerName:port/siebel-rest/v1.0/data/Account/ Account/88-4XVPD/
      Retail Product",
      "name": "Retail Product"
    },
    {
      "rel": "child",
      "href": "http://ServerName:port/siebel-rest/v1.0/data/Account/Account/88-4XVPD/
```

```
Retail Audit Product",
      "name": "Retail Audit Product"
   },
    {
      "rel": "child",
      "href": "http://ServerName:port/siebel-rest/v1.0/data/Account/Account/88-4XVPD/
      RTD Retention Actions (B2B)",
      "name": "RTD Retention Actions (B2B)"
   },
    {
      "rel": "child",
      "href": "http://ServerName:port/siebel-rest/v1.0/data/Account/Account/88-4XVPD/
      Pharma Account Call - CE",
      "name": "Pharma Account Call - CE"
   },
    {
      "rel": "child",
      "href": "http://ServerName:port/siebel-rest/v1.0/data/Account/Account/88-4XVPD/
      My Account Offer",
      "name": "My Account Offer"
   },
    {
      "rel": "child",
      "href": "http://ServerName:port/siebel-rest/v1.0/data/Account/Account/88-4XVPD/
      FINCORP Subsidiary",
      "name": "FINCORP Subsidiary"
   },
...
],
    "SBA Review": "",
    "Friday End Time 2": "",
    "Saturday End Time 2": "",
    "Modified By Name": "SADMIN",
   "Friday End Time 1": "",
    "Saturday End Time 1": "",
    "Our Position": "",
    "Supply Characteristics": "",
    "DeDup Key Modification Date": "",
    "Prospect Flag": "N",
    "Market Share": "",
    "Statement Date": ""
    "Reference Stage": "",
    "Alt Email Address Type": "",
    "Business Description": "",
    "Fin Acct - Approx Annual Sales": "",
    "Start Date": "",
    "Contact Id": "",
    "Price List End Date": "",
    "Disable DataCleansing": "N",
    "Experian Id": "",
    "Preferred Shipping Method": "",
    "Project Fix Fee": "",
```

```
...
}
```
### <span id="page-42-1"></span><span id="page-42-0"></span>**Upserting Siebel CRM Parent Business Object**

You can upsert a Siebel CRM parent business object by sending an HTTP PUT request to the resource's URI.

The following details are for a request to upsert a parent business object on the Siebel CRM Server:

- URL: http://*ServerName:port*/siebel-rest/v1.0/data/Account/Account/88-4XVPD
- **B** HTTP Method: PUT
- Content-Type: application/json
- Authorization: Basic

```
■ Request body:
```

```
{
    "Name": "AccountExample",
    "Primary Organization Id": "1SIA-7SY3",
    "Primary Organization": "Medical Products MD ENU",
    "Location": "Albany",
    "Description": "AccountData"
}
```
The following are the details for the response to a successful request:

```
B HTTP Code: 200
```
■ Content-Type: application/json

```
■ Response body:
```

```
{
  "items": {
    "Link": {
     "rel": "self",
     "href": "http://ServerName:port/siebel-rest/v1.0/data/Account/Account/88-4XVPD",
     "name": "Account"
   },
    "Name": "AccountExample",
    "Id": "88-4XVPD",
    "Location": "Albany",
    "Primary Organization Id": "1SIA-7SY3",
    "Primary Organization": "Medical Products MD ENU",
    "Description": "AccountData"
    }
}
```
#### <span id="page-43-3"></span><span id="page-43-0"></span>**Inserting a Siebel CRM Parent Business Object**

You can insert a Siebel CRM parent business object by sending an HTTP POST request to the resource's URI.

The following details are for a request to insert a parent business object on the Siebel CRM Server:

- URL: http://*ServerName:port*/siebel-rest/v1.0/data/Account/Account
- HTTP Method: POST
- Content-Type: application/json
- Authorization: Basic

```
■ Request body:
{ 
    "Name": "AccountExample",
    "Primary Organization": "Medical Products MD ENU",
    "Location": "Albany",
    "Primary Organization Id": "1SIA-7SY3",
}
```
The following are the details for the response to a successful request:

```
B HTTP Code: 200
```

```
■ Content-Type: application/json
```

```
■ Response body:
```

```
{
  "items": {
    "Link": {
      "rel": "self",
      "href": "http://ServerName:port/siebel-rest/v1.0/data/Account/Account/88-4XVPD",
      "name": "Account"
   },
    "Name": "AccountExample",
    "Id": "88-4XVPD",
    "Location": "Albany",
    "Primary Organization Id": "1SIA-7SY3",
    "Primary Organization": "Medical Products MD ENU"
 }
}
```
### <span id="page-43-2"></span><span id="page-43-1"></span>**Inserting a Siebel CRM Child Business Object**

You can insert a Siebel CRM child business object by sending an HTTP PUT request to the resource's URI.

The following details are for a request to insert a child business object on the Siebel CRM Server:

■ URL: http://serverName:port/siebel-rest/v1.0/data/Account/Account/88-4XVPD/Contact

```
B HTTP Method: PUT
```

```
■ Content-Type: application/json
```
- Authorization: Basic
- Request body:

```
{
    "Bill To First Name":"Siebel",
    "Bill To Last Name": "Customer",
    "Person UId":"0CR-1MF5Z6d11",
    "Primary Organization":"Default Organization",
    "Personal Contact":"N"
}
```
The following are the details for the response to a successful request:

```
B HTTP Code: 200
■ Content-Type:
■ Response body:
{
  "items": {
    "Link": {
      "rel": "self",
      "href": "http://ServerName:port/siebel-rest/v1.0/data/Account/Account/88-4XVPD",
      "name": "Account"
    },
    "Id": "88-4XVPD"
    }
}
```
### <span id="page-44-1"></span><span id="page-44-0"></span>**Upserting a Siebel CRM Child Business Object**

You can upsert a Siebel CRM child business object by sending an HTTP PUT request to the resource's URI.

The following details are for a request to upsert a child business object on the Siebel CRM Server:

- URL: http://*ServerName:port*/siebel-rest/v1.0/data/Account/Account/88-4XVPD/Contact/88-4W6YS
- **B** HTTP Method: PUT
- Content-Type: application/json
- Authorization: Basic

```
■ Request body:
```
{

"Primary Account Name": "DemoAccount1303", "Personal Contact": "N", "Account Integration Id": "",

```
"Id": "88-4W6YS",
    "Bill To Last Name": "Customer",
    "Person UId": "OCR-1MF5Z6d11"
    "Bill To First Name": "Siebel",
    "Employee Number": "88-4W6YS",
    "Primary Organization": "Default Organization",
    "Bill To Job Title": "VP"
}
```
The following are the details for the response to a successful request:

```
B HTTP Code: 201
```

```
■ Content-Type:
```

```
■ Response body:
```

```
{
  "items": {
    "Link": {
      "rel": "self",
      "href": "http://ServerName:port/siebel-rest/v1.0/data/Account/Account/88-4XVPD",
      "name": "Account"
    },
    "Id": "88-4XVPD"
 }
}
```
### <span id="page-45-1"></span><span id="page-45-0"></span>**Deleting a Siebel CRM Business Object**

You can delete a Siebel CRM business object by sending an HTTP DELETE request to the resource's URI.

The following details are for a request to delete a business object on the Siebel CRM Server:

- URL: http://*ServerName:port*/siebel-rest/v1.0/data/Account/Account/88-4XVPD
- HTTP Method: DELETE
- Content-Type: application/json
- Authorization: Basic
- Request body:

The following are the details for the response to a successful request:

- **B** HTTP Code: 200
- Content-Type:
- Response body:

### <span id="page-46-3"></span><span id="page-46-0"></span>**Using the Siebel REST API to Access Siebel Business Services**

You can use the Siebel REST API to access Siebel Business Services. Users can call Siebel business services using the Siebel REST API HTTP POST request to specify the Business Service Name, Method name in the URI and Method parameters.

Before you can access the Siebel Business Services, you must configure the access and responsibility values of the Siebel Business Service. For more information, see ["Configuring Business Service](#page-27-3)  [Methods for RESTful Access" on page 28](#page-27-3).

### <span id="page-46-2"></span><span id="page-46-1"></span>**Querying for a Siebel CRM Business Service**

You can query for a Siebel CRM business service by sending an HTTP POST request to the resource's URI. When you query for a Siebel CRM business service, you must include the business service argument values in URI and the query parameters in the request body.

The following details are for a request to query for a business service on the Siebel CRM Server:

- URI: http://serverName:port/siebel-rest/v1.0/service/Siebel Account/ QueryByExample?PageSize=2&ViewMode=All
- HTTP Method: POST
- Content-Type: application/json
- Authorization: Basic

```
■ Request body:
{
  "body":{
```

```
"StartRowNum": "0",
      "SiebelMessage":{
        "MessageId":""
        "MessageType":"Integration Object",
        "IntObjectName":"Account Interface",
        "IntObjectFormat":"Siebel Hierarchical",
        "ListOfAccount Interface":{
        "Account":{"Name": "3Com" }
        }
     }
   }
}
```
The following are the details for the response to a successful request:

- HTTP Code: 200
- Content-Type: application/json
- Response body:

{

```
"items": {
  "Business Address": {
   "Address Id": "1-6NMY+C",
    "Street Address": "2000 West Embarcadero Rd",
    "Address Integration Id": "",
    "County": "",
    "Street Address 2": "",
   "City": "Palo Alto",
   "State": "CA",
   "Country": "USA",
   "Postal Code": "94510",
   "Province": "",
   "IsPrimaryMVG": "Y"
   },
  "Related Sales Rep": [
   {
   "IsPrimaryMVG": "Y",
   "Division": "IF 20 Commercial Banking",
    "Position Id": "1-1JD",
   "Position": "IF 20 33 Relationship Manager",
   "Position Integration Id": "",
   "Login": "FINADMIN"
    },
 {
   "IsPrimaryMVG": "N",
   "Division": "Siebel Administration",
   "Position Id": "0-5220",
    "Position": "Siebel Administrator",
    "Position Integration Id": "",
    "Login": "SADMIN"
   }
  ],
  "Related Contact": [
  {
   "Contact Id": "88-23SUX",
   "First Name": "Selfservice",
   "Contact Integration Id": "",
    "Middle Name": "",
    "Last Name": "Merchant",
    "Primary Organization": "Comms-Media Default Organization (COM ENU)",
   "Person UId": "88-23SUX"
   },
 {
   "Contact Id": "1-6S9M",
   "First Name": "Avo",
   "Contact Integration Id": "",
   "Middle Name": "",
   "Last Name": "Sarkissian",
    "Primary Organization": "Default Organization",
   "Person UId": "1-6S9M"
   },
 {
    "Contact Id": "1-BAEL",
```

```
"First Name": "Todd",
  "Contact Integration Id": "",
  "Middle Name": "",
  "Last Name": "What",
  "Primary Organization": "Default Organization",
  "Person UId": "1-BAEL"
},
{
  "Contact Id": "1-BAER",
  "First Name": "Walter",
  "Contact Integration Id": "",
  "Middle Name": "",
  "Last Name": "What",
  "Primary Organization": "Default Organization",
  "Person UId": "1-BAER"
  }
],
"Related Organization": {
  "IsPrimaryMVG": "Y",
  "Organization": "Millennium Institutional Finance Services IF ENU",
  "Organization Id": "1-1DG",
  "Organization Integration Id": ""
  },
  "Account Id": "1-63Q9",
  "Account Status": "Active",
  "Parent Account Integration Id": "",
  "Number of Employees": "0",
  "PO Auto Approval Date": "",
  "Name": "3Com",
  "PO Approved Flag": "",
  "Integration Id": "",
  "VAT registration number": ""
  "Assignment Country Code": ""
  "Parent Account Id": "",
  "Skip Credit Check": "N",
  "Price List": "",
  "Price List Id": ""
  "Price List Integration Id": "",
  "PO Auto Approval Limit": "",
  "Main Fax Number": "6505551212",
  "Assignment Area Code": "",
  "Alias": "",
  "Competitor Flag": "N",
  "Global Ultimate DUNS": "",
  "PO Auto Approval Currency Code": "",
  "Parent HQ DUNS": "",
  "Parent Account Location": "",
  "DUNS Number": "",
  "Credit Auto Approval Limit": "0",
  "Main Phone Number": "6505551212",
  "Parent Account Name": "",
  "Location": "HQ-Distribution",
  "Expertise": "",
  "Primary Organization": "Millennium Institutional Finance Services IF ENU",
```

```
"Type": "Customer",
      "Home Page": "3COM.com",
      "Domestic Ultimate DUNS": "",
      "Credit Status Date": "",
      "Currency Code": "USD",
      "Partner Flag": "N"
    }
}
```
### <span id="page-49-3"></span><span id="page-49-0"></span>**Using the Siebel REST API with Siebel Clinical**

You can use the Siebel REST API to create, synchronize, and delete Siebel Clinical users. For more information about Siebel Clinical, see *Siebel Clinical Trial Management System Guide*.

You can also use the Siebel REST API to invoke business services using Siebel server script techniques. For more information, see *Using Siebel Tools*.

When you create or synchronize Siebel Clinical users, you can pass default position and responsibility information in the Siebel REST API response by configuring the LS Clinical User Provisioning Service Business method. For more information, see ["Configuring Siebel Clinical Users" on page 31](#page-30-1).

### <span id="page-49-2"></span><span id="page-49-1"></span>**Creating a Siebel Clinical User**

The following details are for a request to create a Siebel clinical user on the Siebel CRM Server:

- URI:http://*ServerName:port*/siebel-rest/v1.0/service/LS Clinical User Provisioning Service/CreateUser
- HTTP Method: POST
- Content-Type: application/json
- Authorization: Basic

```
■ Request body:
```

```
{
  "body": 
    {
      "Employee": 
        {
           "First Name": "Cathy",
           "Last Name": "Rogers",
           "Login Name":"Cathy.Rogers",
           "EMail Addr":"Cathy.Rogers@oracle.com"
         } 
      "ListOfPosition": 
        {
            "Position":
                {
                     "Name":"Cathy.Rogers",
```

```
"Division":"Default Organization"
               }
          },
        "ListOfEmployee_Responsibility": 
          {
               "Employee_Responsibility":
                  {
                      "Responsibility":"Clinical Research Associate
                 }
            }
     }
}
```
The following are the details for the response to a successful request:

- HTTP Code: 200
- Content-Type: application/json
- Response body: None.

### <span id="page-50-1"></span><span id="page-50-0"></span>**Synchronizing a Siebel Clinical Users**

The following details are for a request to synchronize a Siebel clinical user on the Siebel CRM Server:

- URI: http://*ServerName:port*/siebel-rest/v1.0/service/LS Clinical User Provisioning Service/SynchronizeUser
- HTTP Method: POST
- Content-Type: application/json
- Authorization: Basic
- Request body:

```
{
  "body": 
    {
      "Employee": 
       {
         "Login Name": "Cathy.Rogers",
         "Field 1": "Value 1",
         "Field 2": "Value 2",
            ……
       }
    }
}
```
The following are the details for the response to a successful request:

- HTTP Code: 200
- Content-Type: application/json

■ Response body: None.

### <span id="page-51-1"></span><span id="page-51-0"></span>**Deleting a Siebel Clinical User**

When you use the Siebel REST API to delete a Siebel clinical user, the Siebel Clinical application performs a soft delete of the clinical user by stamping the Termination Date field with the Current Date value and removing the user's responsibilities.

The following details are for a request to delete a Siebel clinical user on the Siebel CRM Server:

- URI: http://*ServerName:port*/siebel-rest/v1.0/service/LS Clinical User Provisioning Service/TerminateUser
- HTTP Method: POST
- Content-Type: application/json
- Authorization: Basic

```
■ Request body:
```

```
{
 "body": 
   {
    "Employee": 
      {
        "Login Name":"Cathy.Rogers",
      } 
   }
}
```
The following are the details for the response to a successful request:

- **B** HTTP Code: 200
- Content-Type: application/json
- Response body: None.

### <span id="page-52-0"></span>**Index**

#### **A**

**about configuring** [OAuth 2.0 17](#page-16-3) **architecture** [8](#page-7-1) **authentication** [17](#page-16-4)

#### **C**

**configuring** [integration objects 30](#page-29-2) [Java Web Container 24](#page-23-2) [load balancing 27](#page-26-1) [reverse proxy 28](#page-27-4) [Siebel business service methods 28](#page-27-5)

#### **H**

**HTTP error messages** [15](#page-14-3) **HTTP header fields** [14](#page-13-5) **HTTP methods** [14](#page-13-6) **HTTP status codes** [15](#page-14-3)

#### **I**

**integration objects** [configuring 30](#page-29-2)

#### **J**

**Java Web Container** [configuring 24](#page-23-2)

#### **L**

**load balancing** [configuring 27](#page-26-1)

### **O**

**OAuth 2.0** [about configuring 17](#page-16-3)

#### **R**

**requests** [10](#page-9-1) **resources** [13](#page-12-1) **response links** [16](#page-15-2) **responses** [10](#page-9-1) **reverse proxy** [configuring 28](#page-27-4)

#### **S**

**Siebel business object resources** [deleting business object resources 46](#page-45-1) [inserting child business object resources 44](#page-43-2) [inserting parent business object](#page-43-3)  resources 44 [querying parent business object](#page-39-3)  resources 40 [upserting child business object resources 45](#page-44-1) [upserting parent business object](#page-42-1)  resources 43 [using 40](#page-39-4)

#### **Siebel business service methods**

[configuring 28](#page-27-5) **Siebel business service resources** [querying business service resources 47](#page-46-2) [using 47](#page-46-3) **Siebel Clinical** [creating clinical users 50](#page-49-2) [deleting clinical users 52](#page-51-1) [synchronizing clinical users 51](#page-50-1) [using Siebel CRM REST API 50](#page-49-3) **Siebel CRM REST API** [about 7](#page-6-3) [about setting up 23](#page-22-3) [architecture 8](#page-7-1) [authentication 17](#page-16-4) [requests 10](#page-9-1) [resources 13](#page-12-1) [response links 16](#page-15-2) [responses 10](#page-9-1) [Siebel business object resources 40](#page-39-4) [Siebel business service resources 47](#page-46-3) [Siebel repository resources 34](#page-33-2) [URI format 11](#page-10-2) [URI parameters 12](#page-11-2) [using 33](#page-32-3) **Siebel repository resources** [deleting resources 40](#page-39-5)

[inserting child resources 37](#page-36-1) [querying parent resources 34](#page-33-3) [upserting child resources 39](#page-38-1) [upserting parent resources 38](#page-37-1) [using 34](#page-33-2)

**U URI format** [11](#page-10-2)

#### **URI parameters** [12](#page-11-2) **W**

**worker.properties file** [27](#page-26-1)